# **Universidade Federal de Pernambuco**

### **Centro de Informática**

**GRADUAÇÃO EM CIÊNCIA DA COMPUTAÇÃO ANÁLISE E PROJETO DE SISTEMAS**

# **Ayuda** Sua ONG na mão

Escopo do Projeto

**Professor:** Augusto Sampaio

**Equipe:**

Bruno Soares da Silva (bss3) Pedro Henrique Rosendo Diniz(phrd) Robertson Novelino Ferraz Filho(rnff) Victor Fernandes Vernilli (vfv)

**Recife, 20 de Outubro de 2015**

### **Sumário**

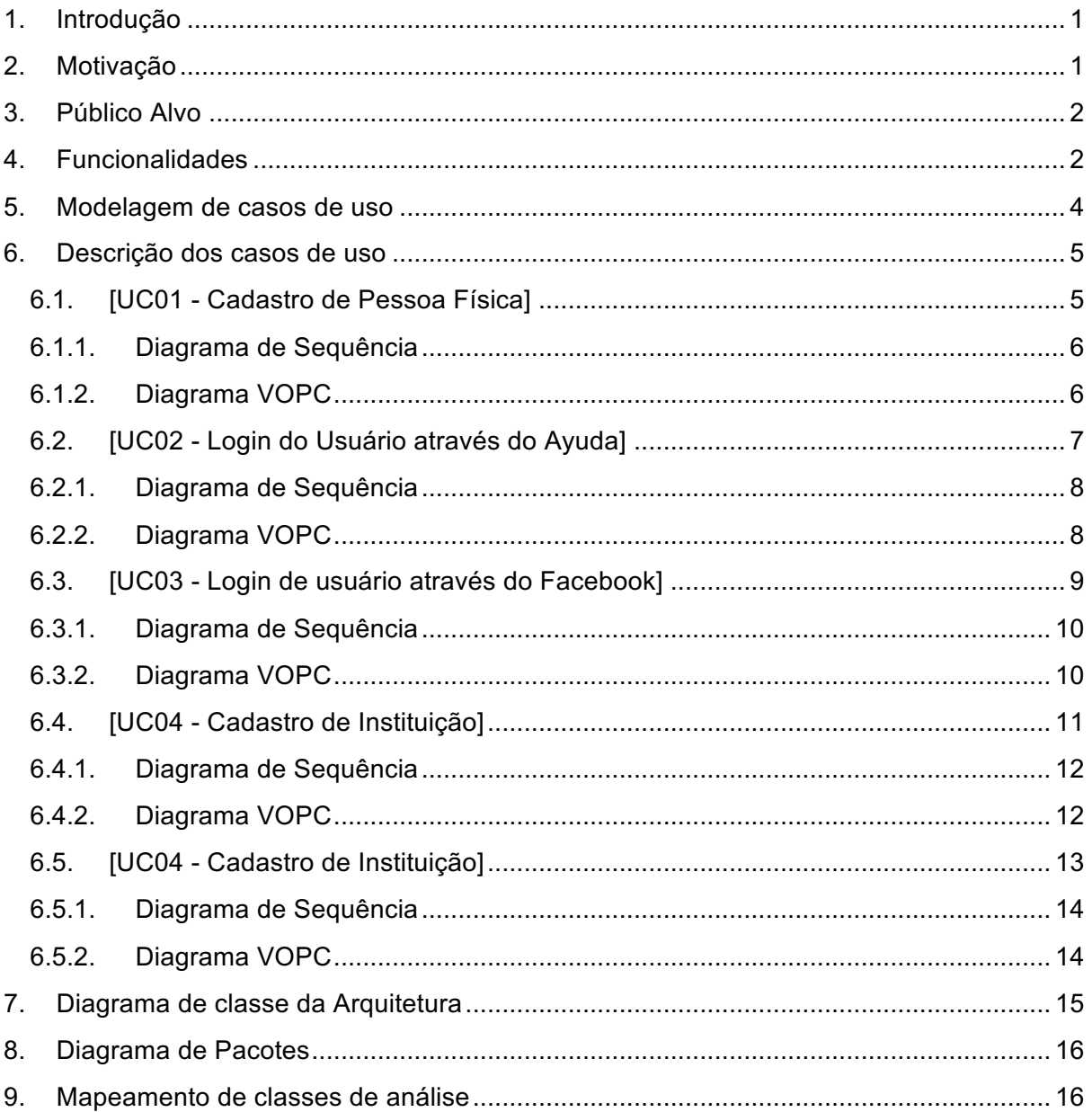

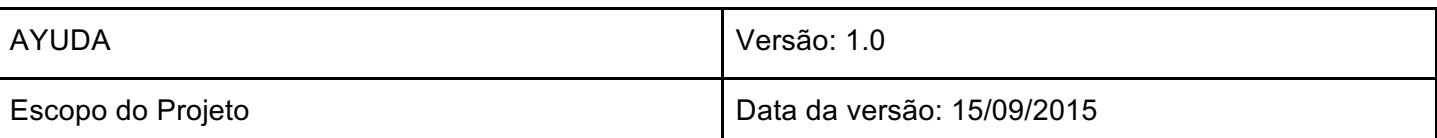

### 1. Introdução

O AYUDA é um sistema web voltado para ONGs (organizações não governamentais). Nesse sistema, as Organizações têm a possibilidade de divulgar seus projetos e atividades, visando à arrecadação de fundos e o recrutamento de voluntários. Projeto desenvolvido no Centro de Informática da UFPE, durante a disciplina de Engenharia de Software e Sistemas.

Pessoas interessadas em participar dos projetos serão capazes de realizar doações e inscrever-se nas atividades das ONGs. Ferramentas de Crowdfunding já são comuns no ambiente de entidades sem fins lucrativos, mas normalmente não envolvem a questão do voluntariado, mesmo esse sendo um tipo de apoio muito necessitado.

### 2. Motivação

Ajudar na divulgação de ONGs e ajudá-las na arrecadação de fundos utilizando a internet, para que mantenham seus trabalhos. A falta de exploração de um público gigantesco que além de conectado na internet está disposto a comprar e fazer transações financieras pela rede. O Ayuda pretende se apresentar ao usuário como uma plataforma fácil, objetiva e funcional que faça do ato de solidariedade uma ação simples e casual.

O fato de ser um site, já torna a visita algo natural à um usuário, visto que milhões de pessoas passam mais de 1 hora conectada por dia. Um layout leve, rápido para ser carregado e design agradável são outros pontos importantes para atrair novos interessados em utilizar a plataforma, tanto ONG como voluntários.

Sites de Crowdfunding atuais não são voltados para o terceiro setor, portanto esquece-se de alguns fatos importantes. Por exemplo, a reputação da ONG que cadastrou o projeto, algo muito relevante na escolha de doações, mas pouco relevante em crowdfundings normais que visam viabilizar a demanda pelo próprio projeto.

Além disso, os sites que trabalham com voluntariado não o misturam com financiamentos de projetos também. Sites como o Bliive, que visa incentivar a troca de

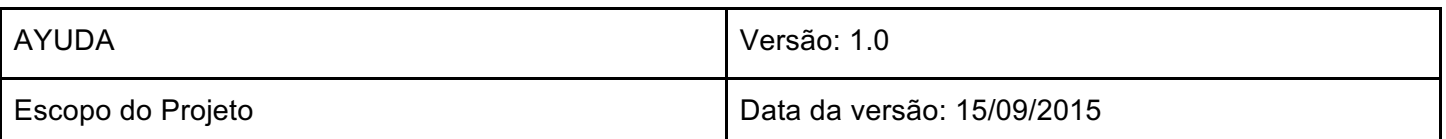

favores e uma economia de colaboração são um bom exemplo. Apesar de muito úteis para apoiadores individuais, este não dá todos os recursos para uma ONG conquistar voluntários sem pagar.

### 3. Público Alvo

O publico alvo do AYUDA é dividido em duas partes: as ONGs e os usuários/voluntários. As ONGs, que possuem recursos limitados e pouco ou nenhum conhecimento de tecnologia para auxiliá-las, poderão utilizar o sistema para cadastrar e divulgar seus projetos sociais para arrecadar fundos ou voluntários. Já os usuários/voluntários poderão ajudar financeiramente os projetos criados pelas ONGs ou se cadastrarem como voluntários nos projetos que estão na plataforma.

### 4. Funcionalidades

O Ayuda oferece as seguintes funcionalidades:

Para usuários:

- Login com Facebook
- Login tradicional com cadastro
- Página de perfil do usuário
	- Sistema de cadastro para PFs;
	- Banco de dados para usuários;
	- Informações pessoais;
	- o Projetos que participou;
	- Doações que fez (detalhes das doações);
- Fazer doação em dinheiro (anônima e não-anônima)
- Confirmar presença em eventos

Para as ONGs:

- Logar como ONG, login tradicional
	- Sistema de cadastro para ONGs;
	- Banco de dados para ONGs;
- Página da ONG
	- Ver colaboradores;

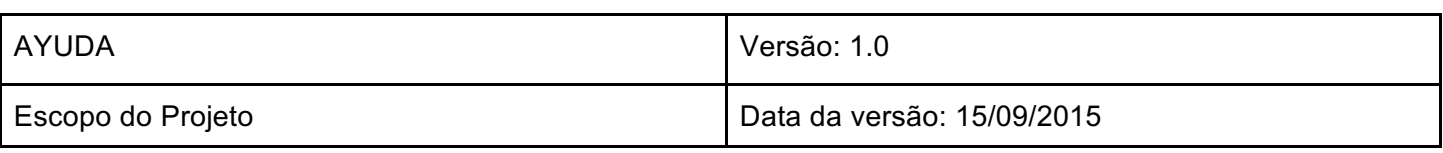

- Seus Projetos;
- o Criar projeto;

Para os Projetos:

- Botões Facebook (curtir e compartihar)
- Informações do projeto
	- o Detalhes dos projetos;

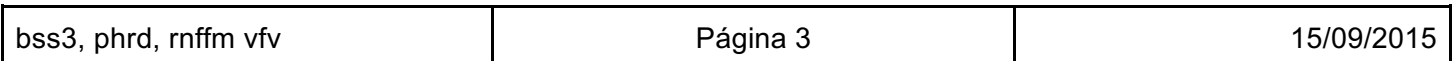

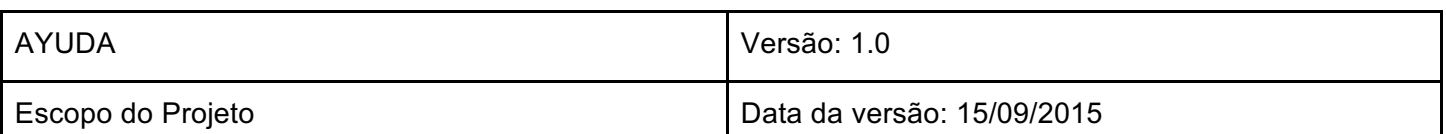

## 5. Modelagem de casos de uso

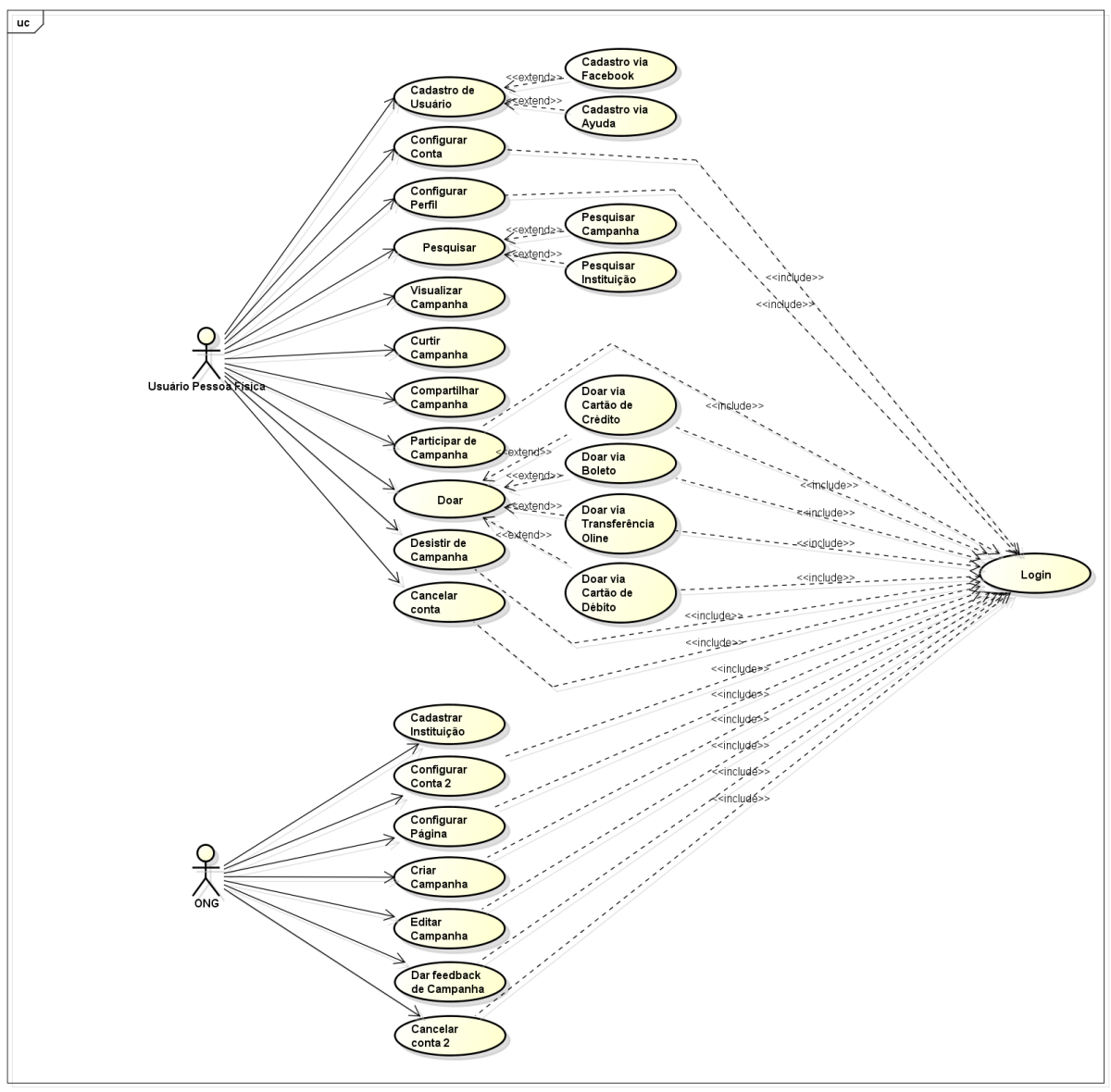

powered by Astah

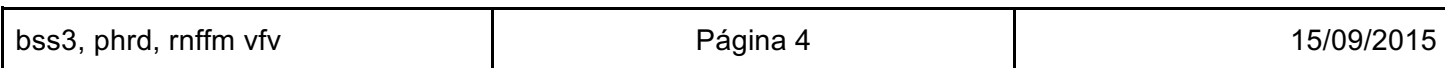

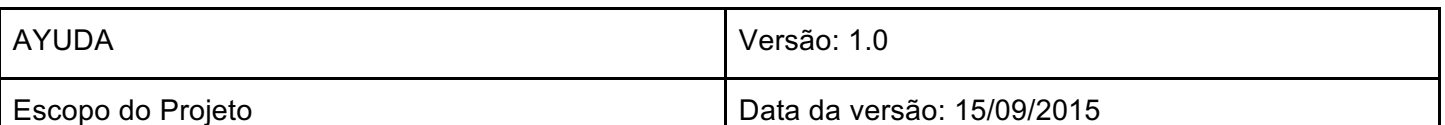

### 6. Descrição dos casos de uso

Esta sessão contem as descrições dos 5 mais importantes casos de uso do sistema.

#### 6.1. [UC01 - Cadastro de Pessoa Física]

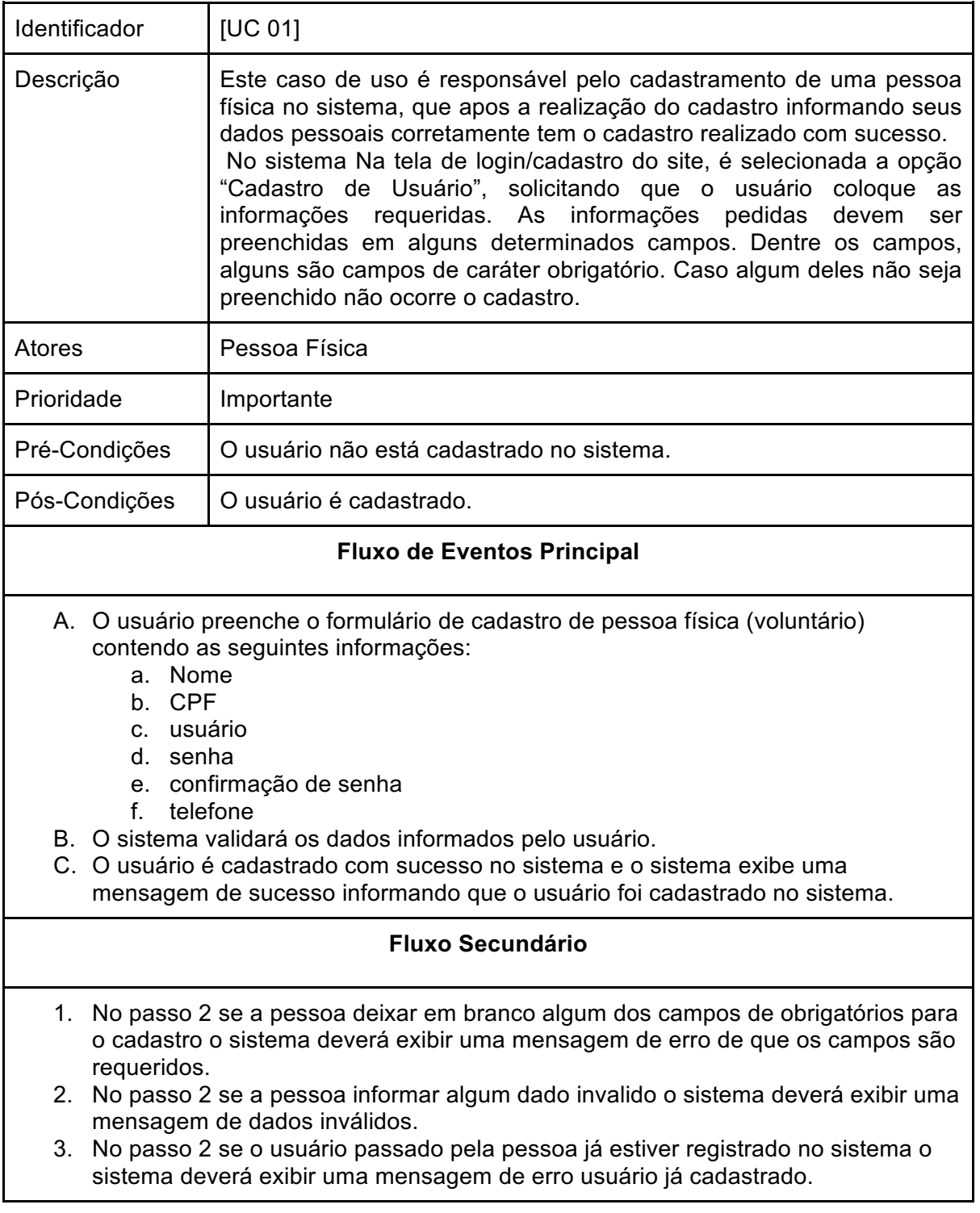

bss3, phrd, rnffm vfv **bss3**, phrd, rnffm vfv **Página 5** 15/09/2015

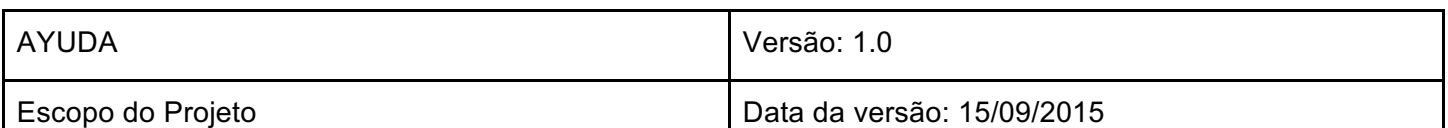

#### 6.1.1. Diagrama de Sequência

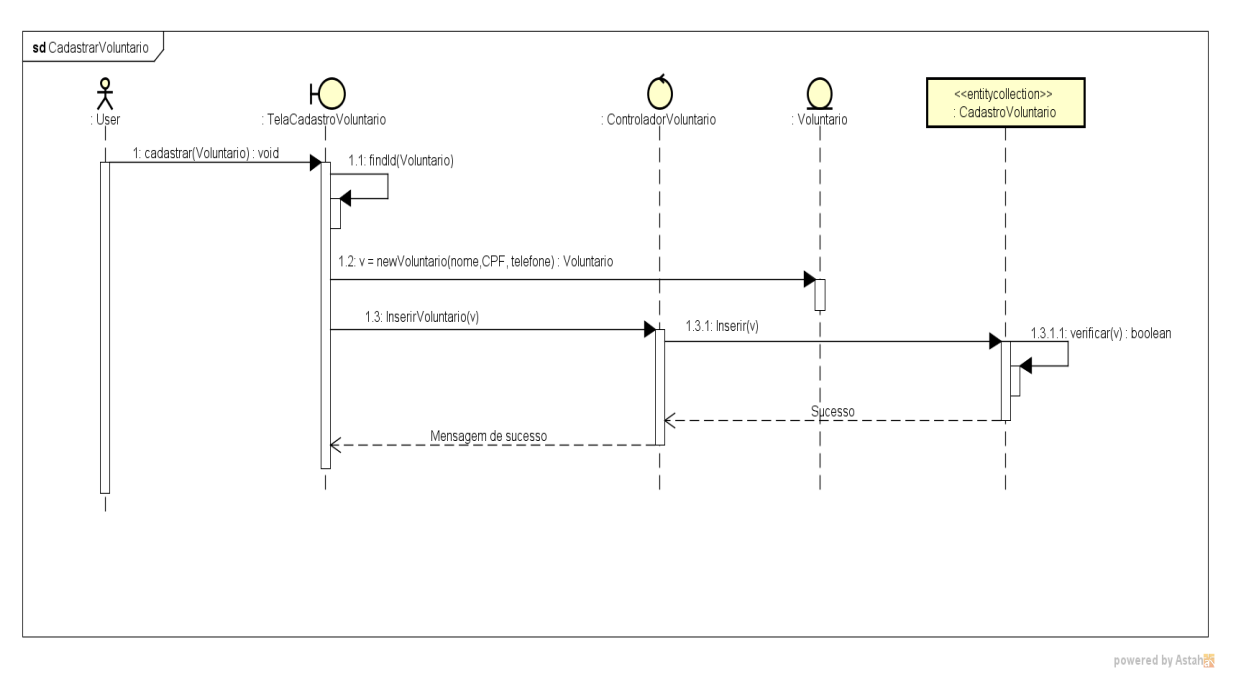

6.1.2. Diagrama VOPC

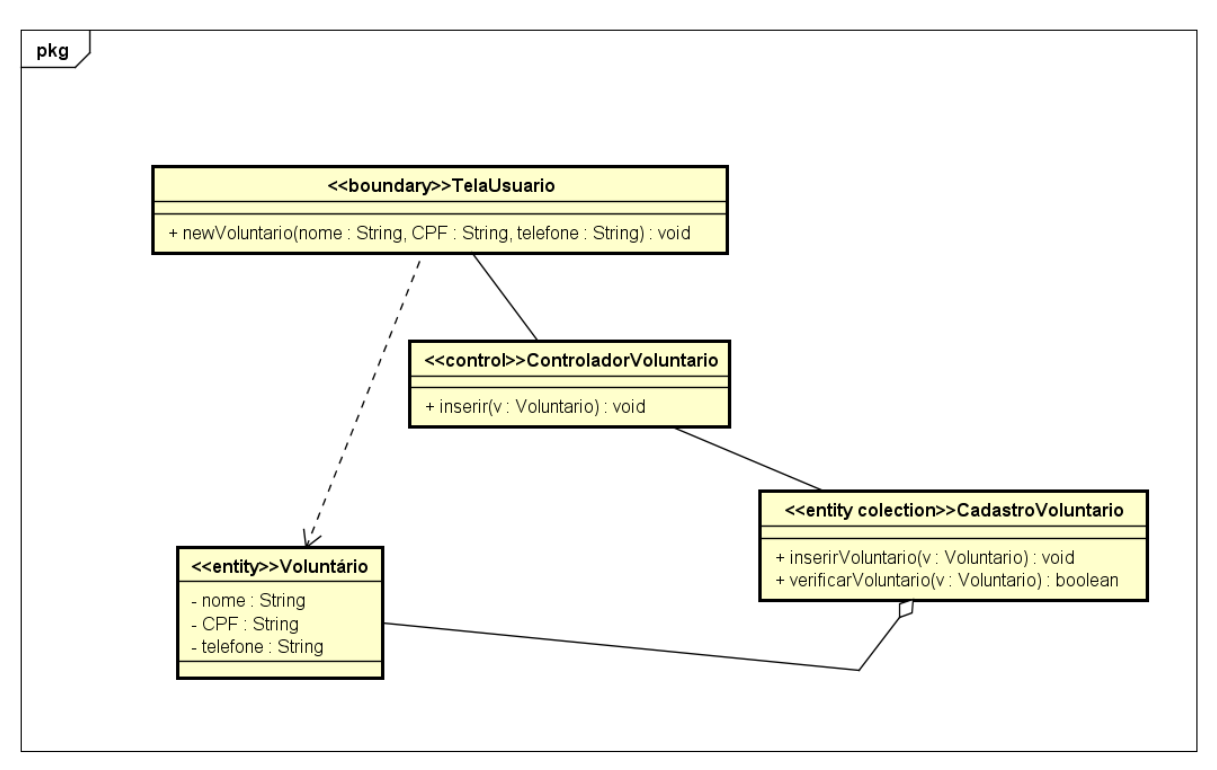

powered by Astahen

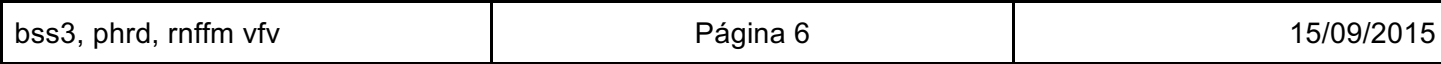

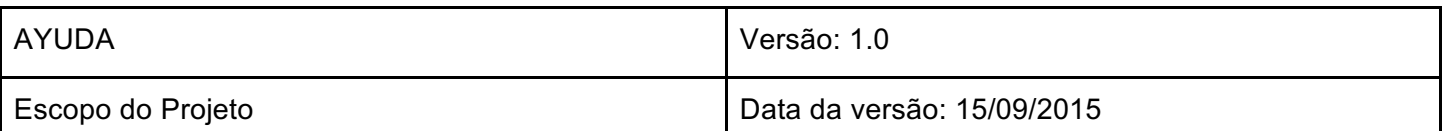

### 6.2. [UC02 - Login do Usuário através do Ayuda]

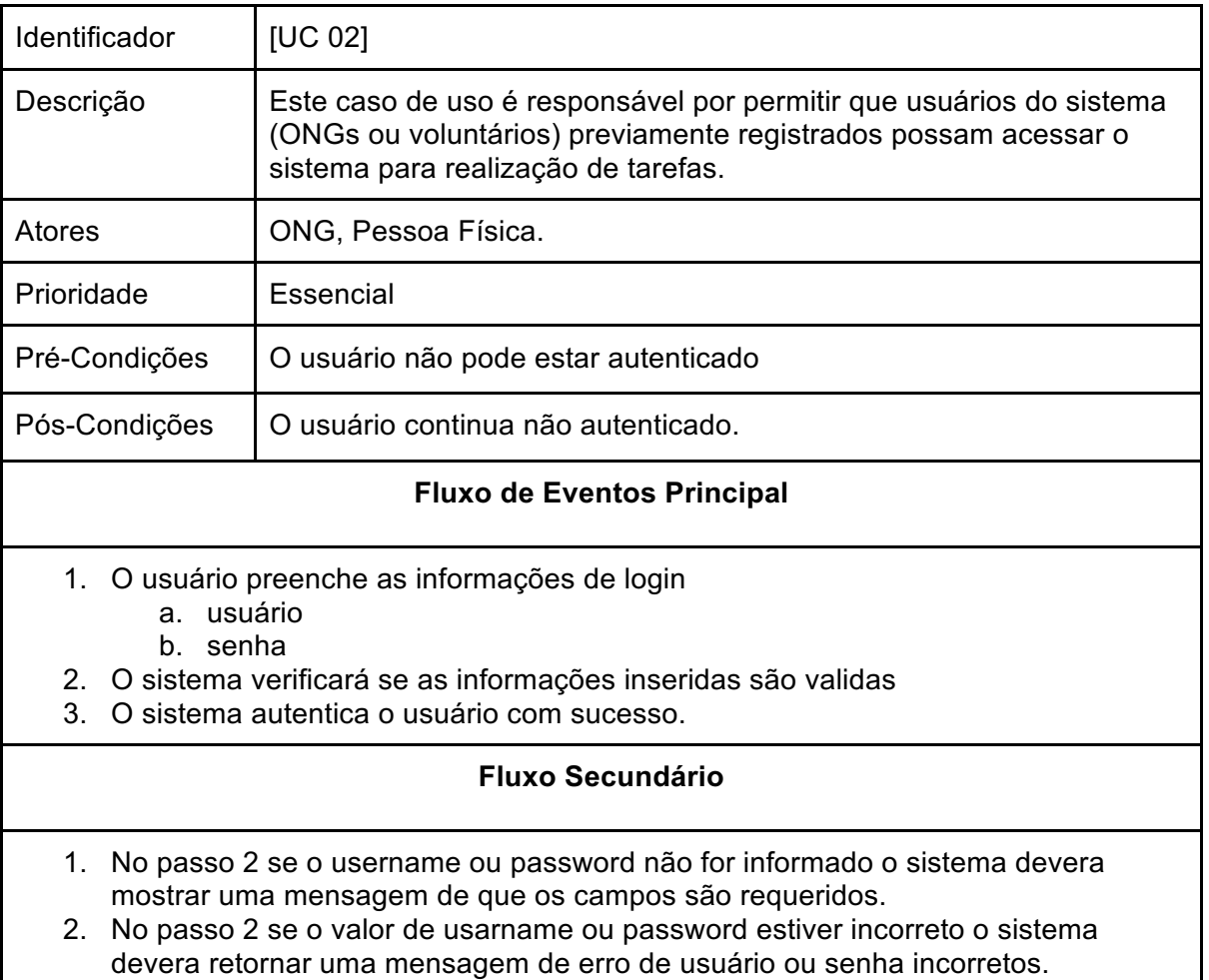

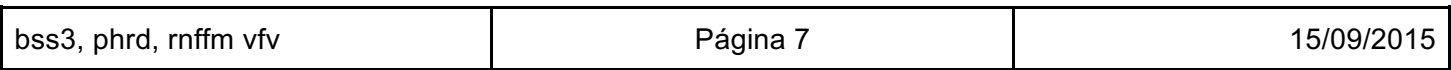

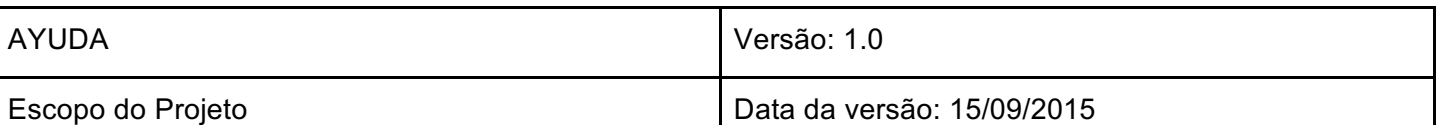

#### 6.2.1. Diagrama de Sequência

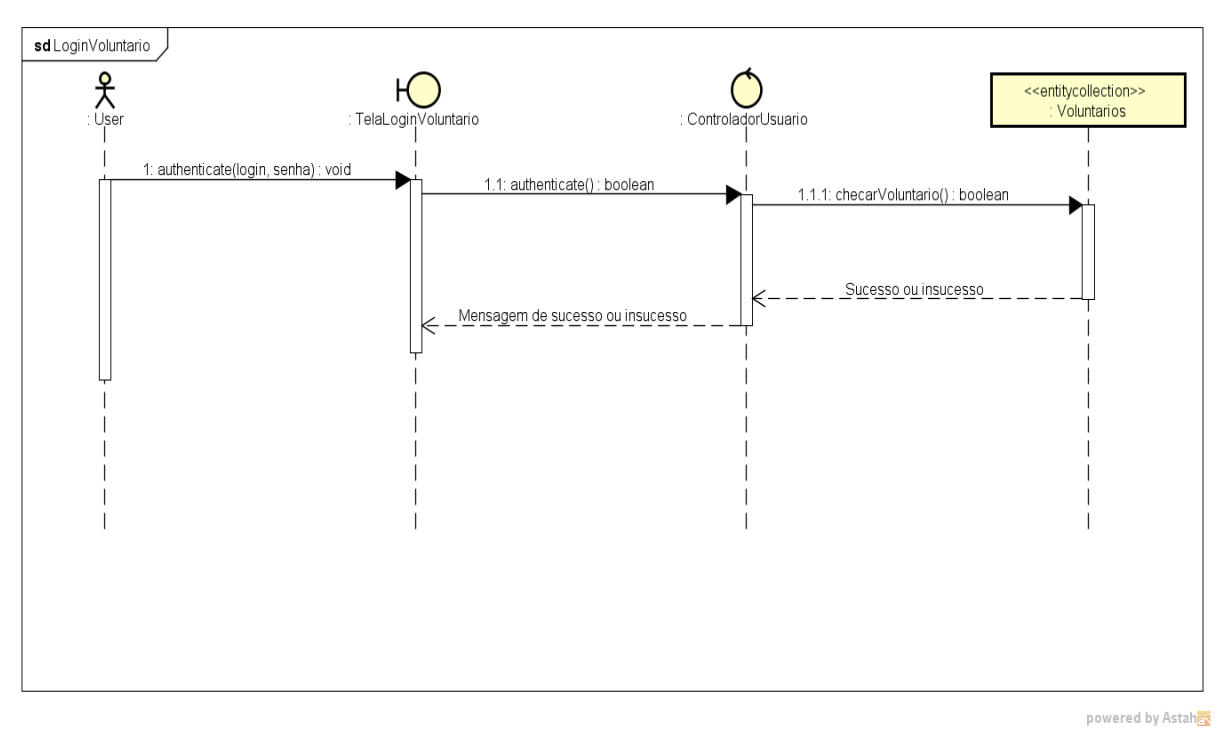

#### 6.2.2. Diagrama VOPC

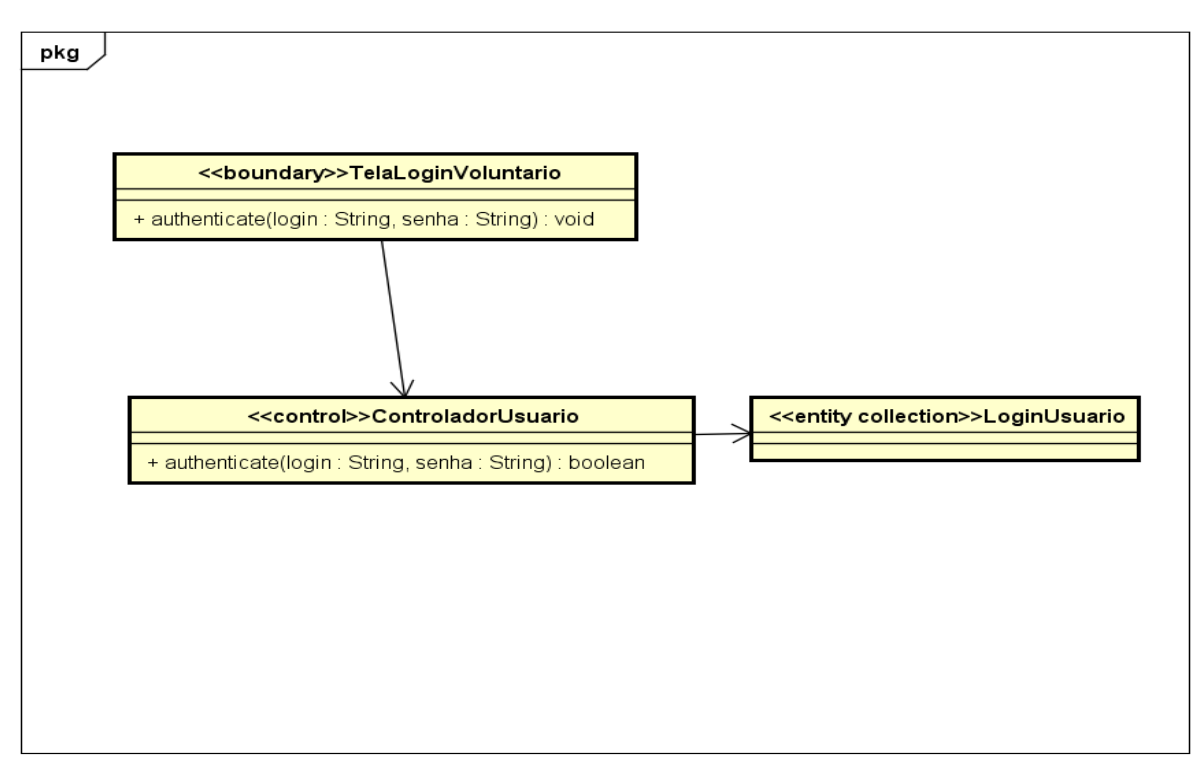

powered by Astaha

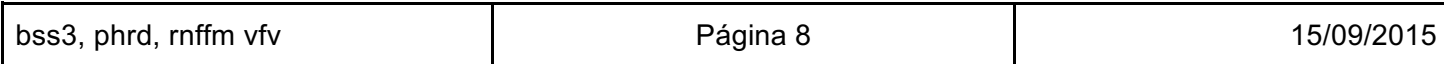

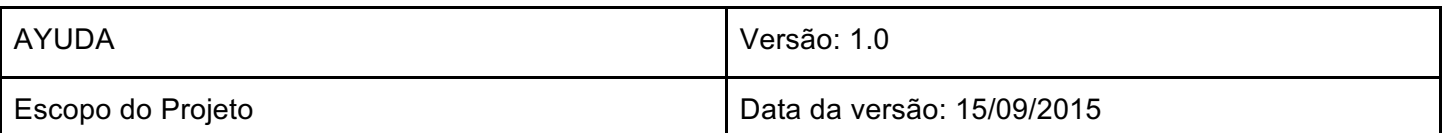

#### 6.3. [UC03 - Login de usuário através do Facebook]

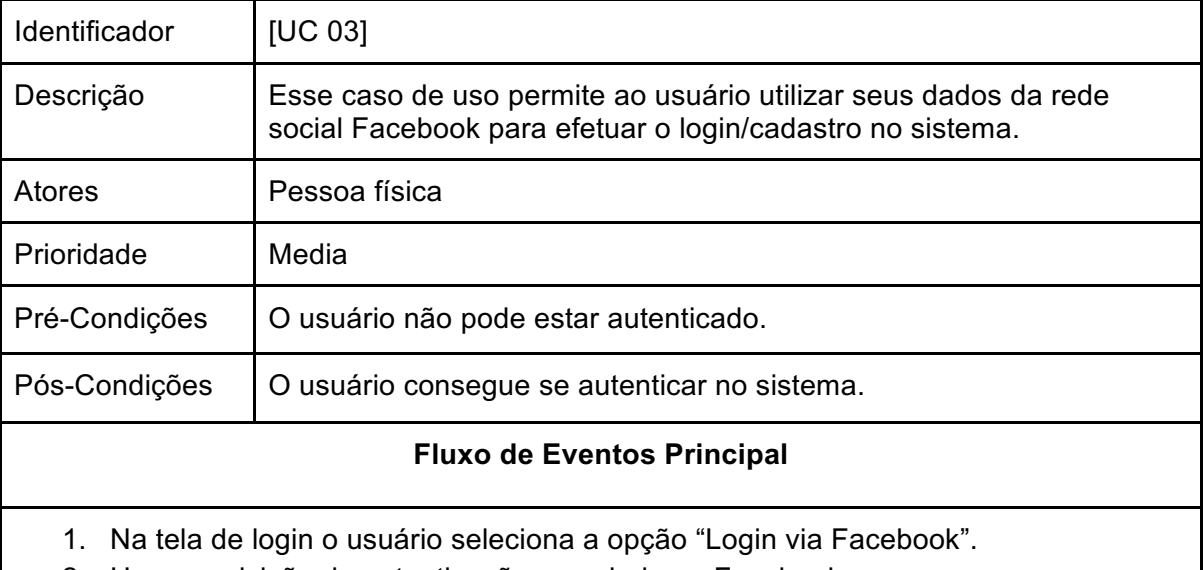

- 2. Uma requisição de autenticação e enviada ao Facebook.
- 3. Uma confirmação de login e enviada pelo Facebook.
- 4. O usuário é logado com sucesso.

#### **Fluxo Secundário**

- 1. O sistema verifica se o usuário já possui um cadastro no sistema.
	- a. Caso não exista cadastro o sistema criará um novo usuário utilizando as informações do Facebook.
	- b. Caso exista um cadastro o sistema realizará a autenticação do usuário utilizando as informações do seu Facebook.

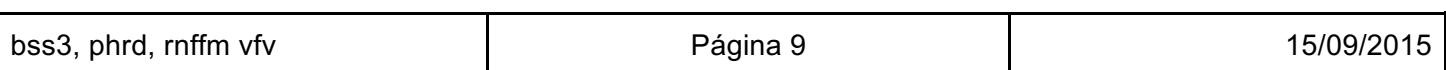

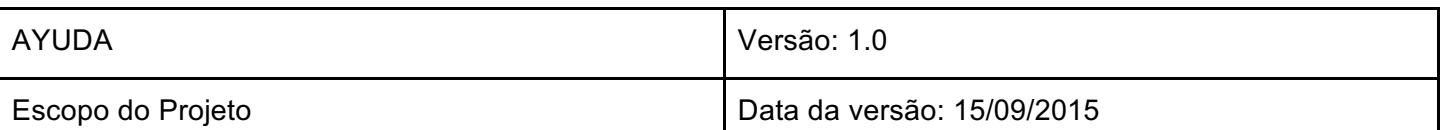

#### 6.3.1. Diagrama de Sequência

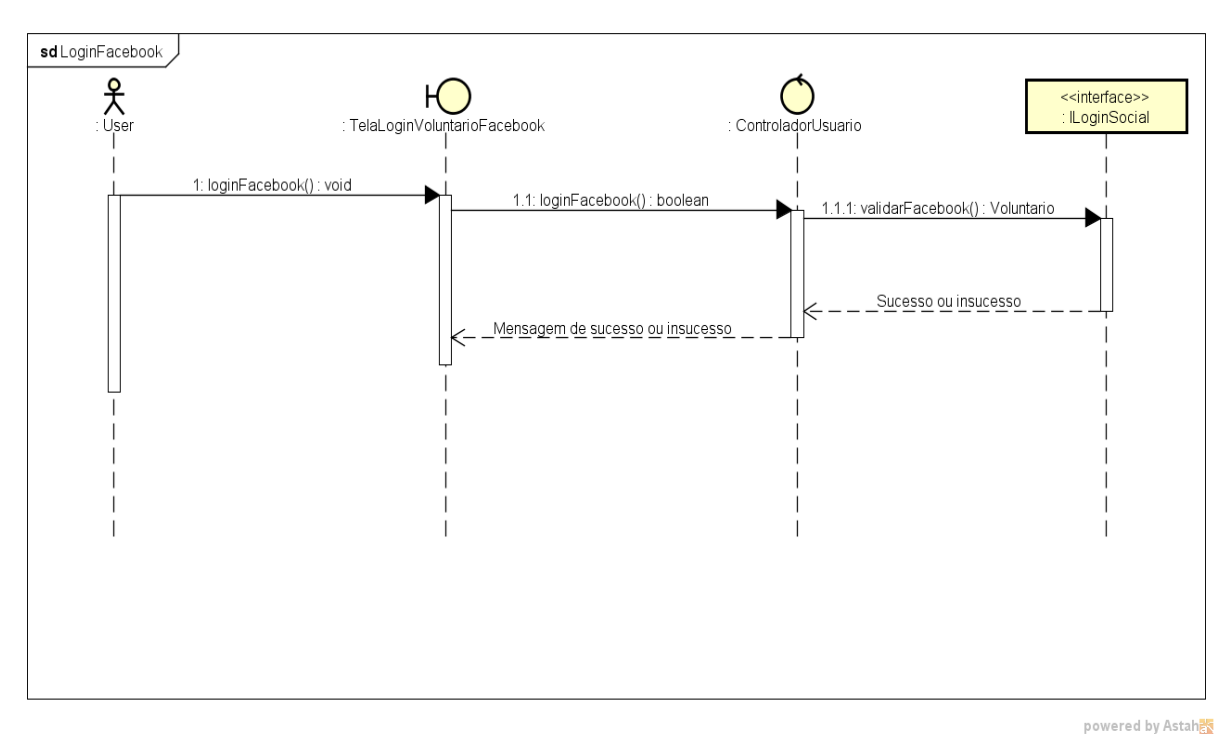

#### 6.3.2. Diagrama VOPC

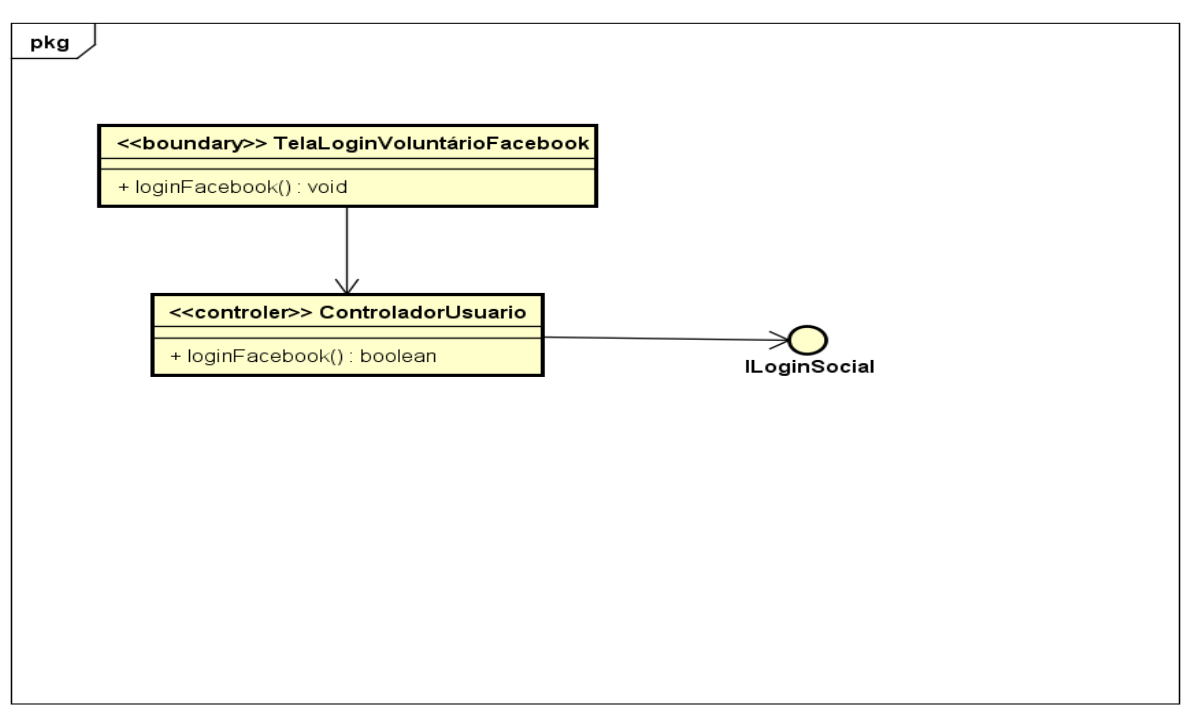

powered by Astah<mark>a</mark>s

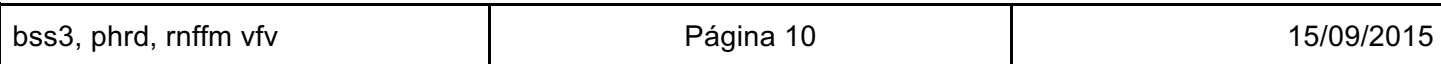

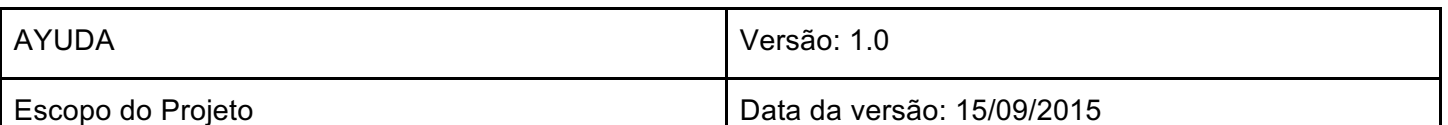

#### 6.4. [UC04 - Cadastro de Projeto]

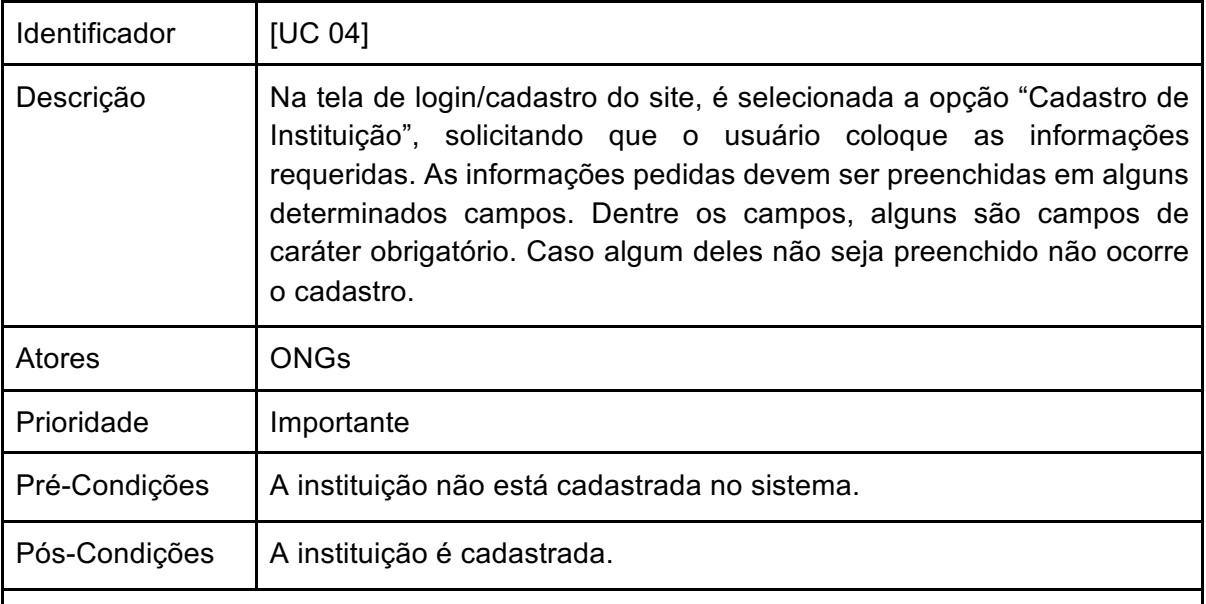

#### **Fluxo de Eventos Principal**

- 1. O usuário vai até a página de "cadastro"
- 2. Na página de cadastro, na parte de "Cadastro Instituição", ele deve preencher todos os campos de forma correta e devem ser preenchidos todos os campos obrigatórios. Os campos são:
	- a. Nome
	- b. CNPJ
	- c. usuário
	- d. senha
	- e. confirmação de senha
- 3. O sistema validará os dados informados pelo usuário.
- 4. A instituição é cadastrada com sucesso no sistema

#### **Fluxo Secundário**

- 1. No passo 2 se a pessoa deixar em branco algum dos campos de obrigatórios para o cadastro o sistema deverá exibir uma mensagem de erro de que o campos requeridos.
- 2. No passo 2 se a pessoa informar algum dado invalido o sistema deverá exibir uma mensagem de dados inválidos.
- 3. No passo 2 se o usuário passado pela pessoa já estiver registrado no sistema o sistema deverá exibir uma mensagem de erro usuário já cadastrado.

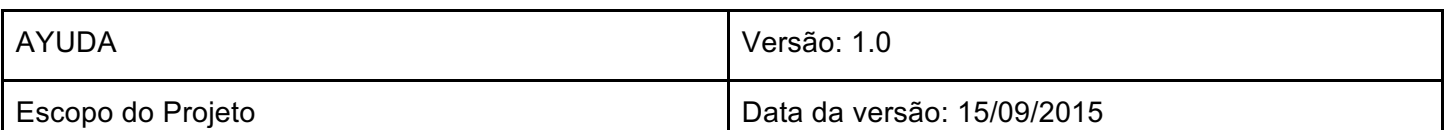

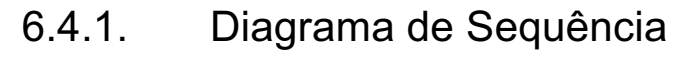

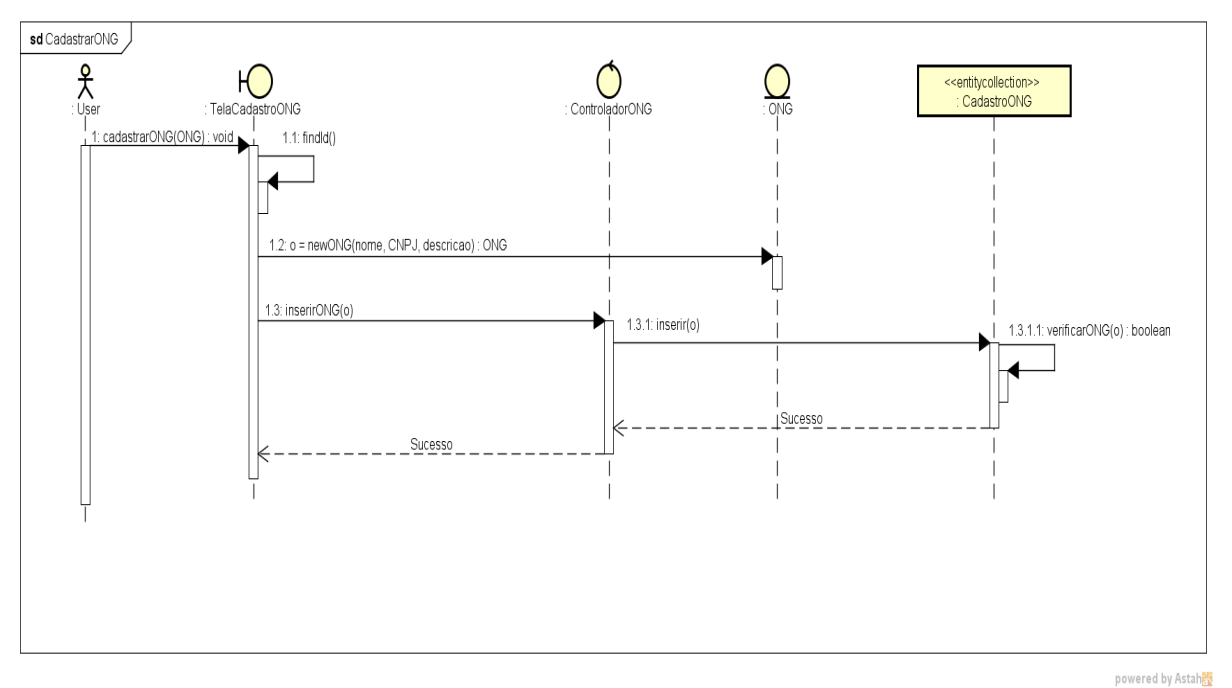

6.4.2. Diagrama VOPC

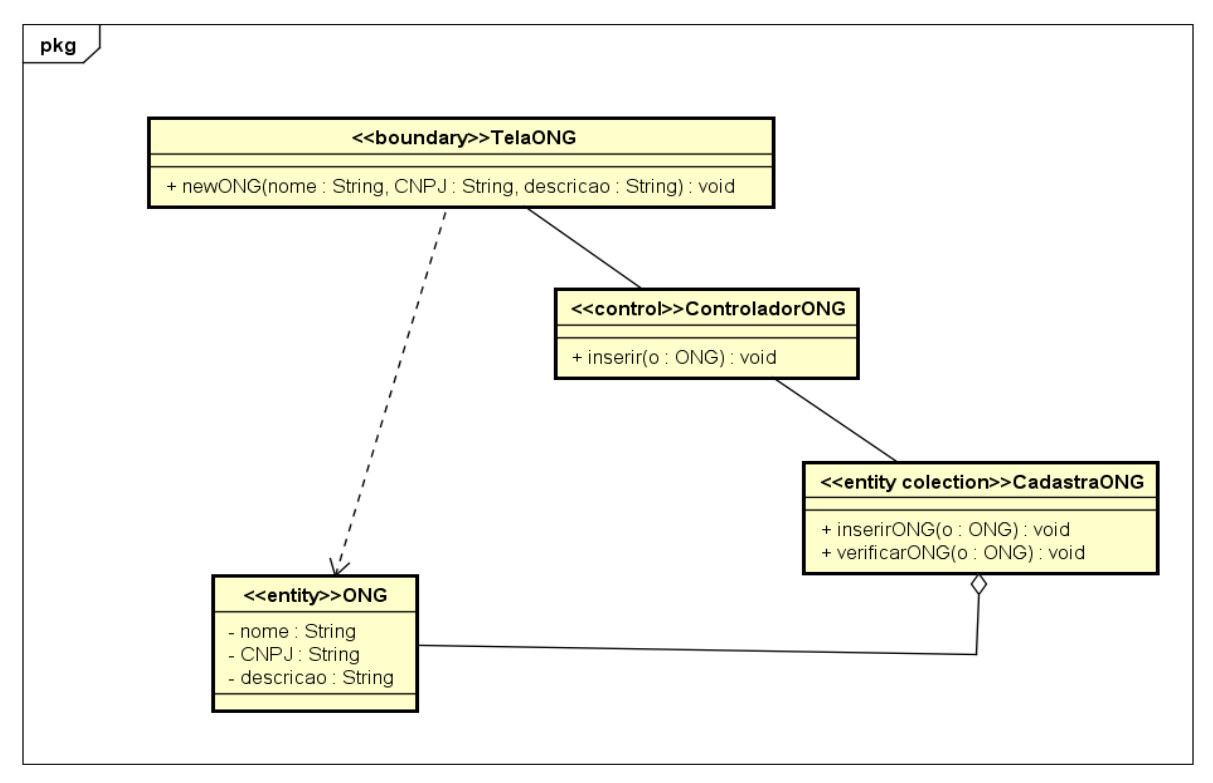

powered by Astah<mark>as</mark>

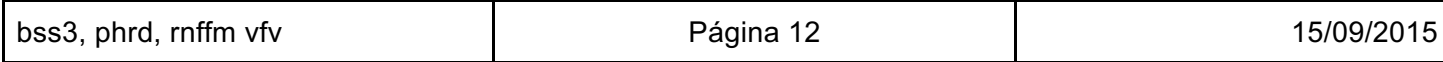

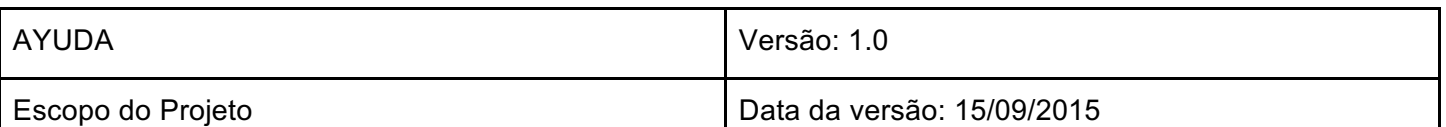

### 6.5. [UC04 - Cadastro de Instituição]

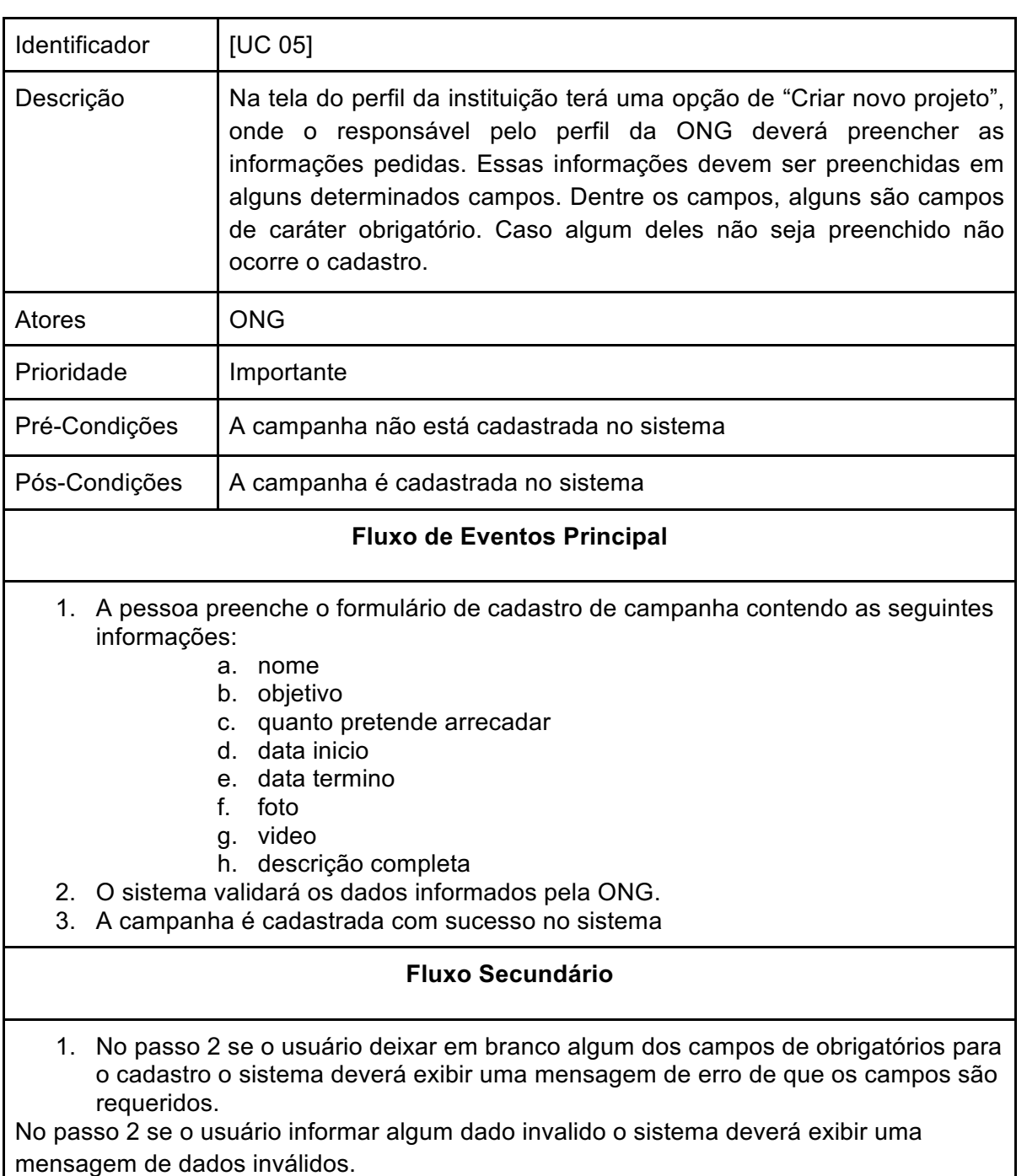

2. No passo 2 se a campanha já estiver registrada no sistema o sistema deverá exibir uma mensagem de erro campanha já cadastrada.

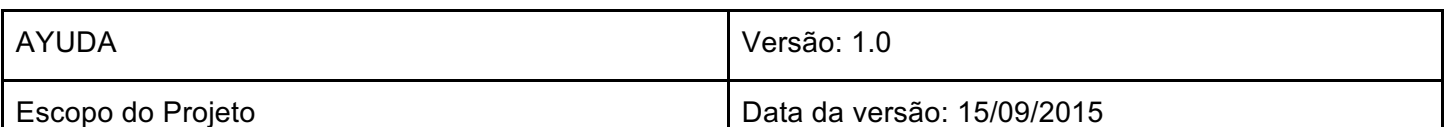

#### 6.5.1. Diagrama de Sequência

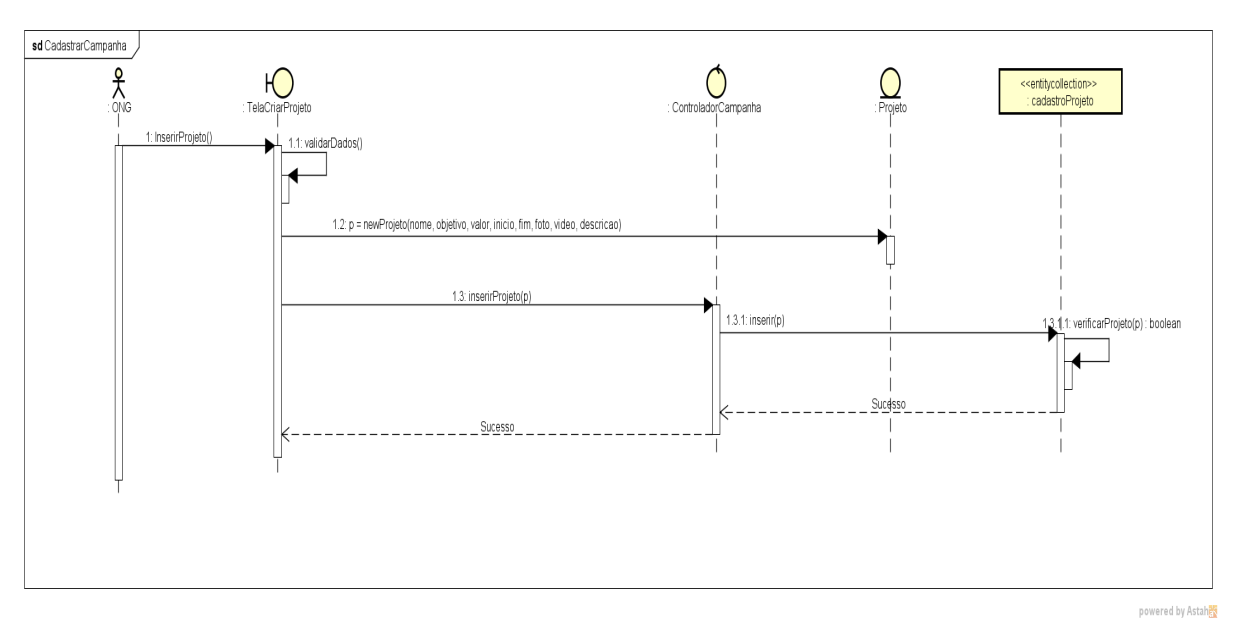

6.5.2. Diagrama VOPC

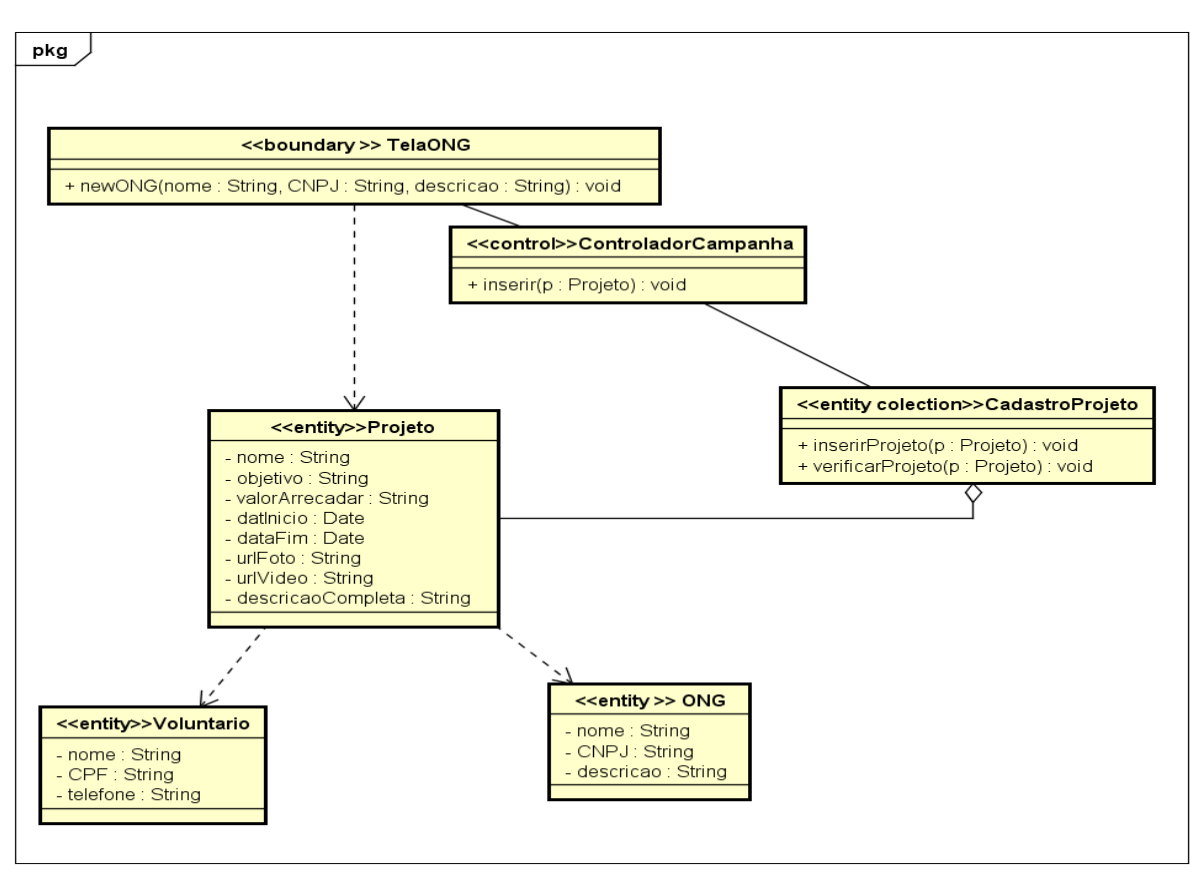

powered by Astaha

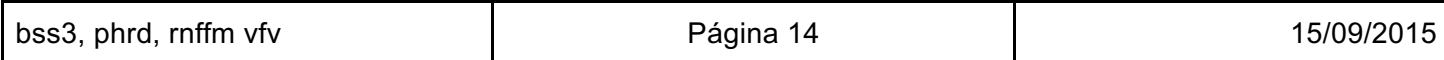

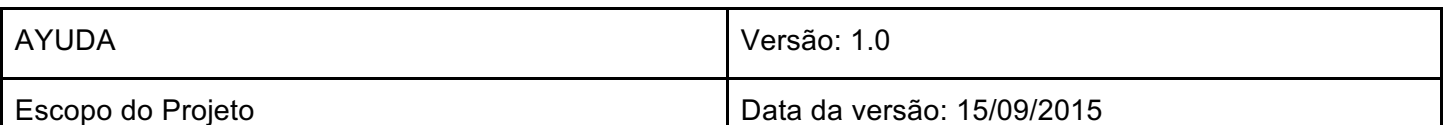

## 7. Diagrama de classe da Arquitetura

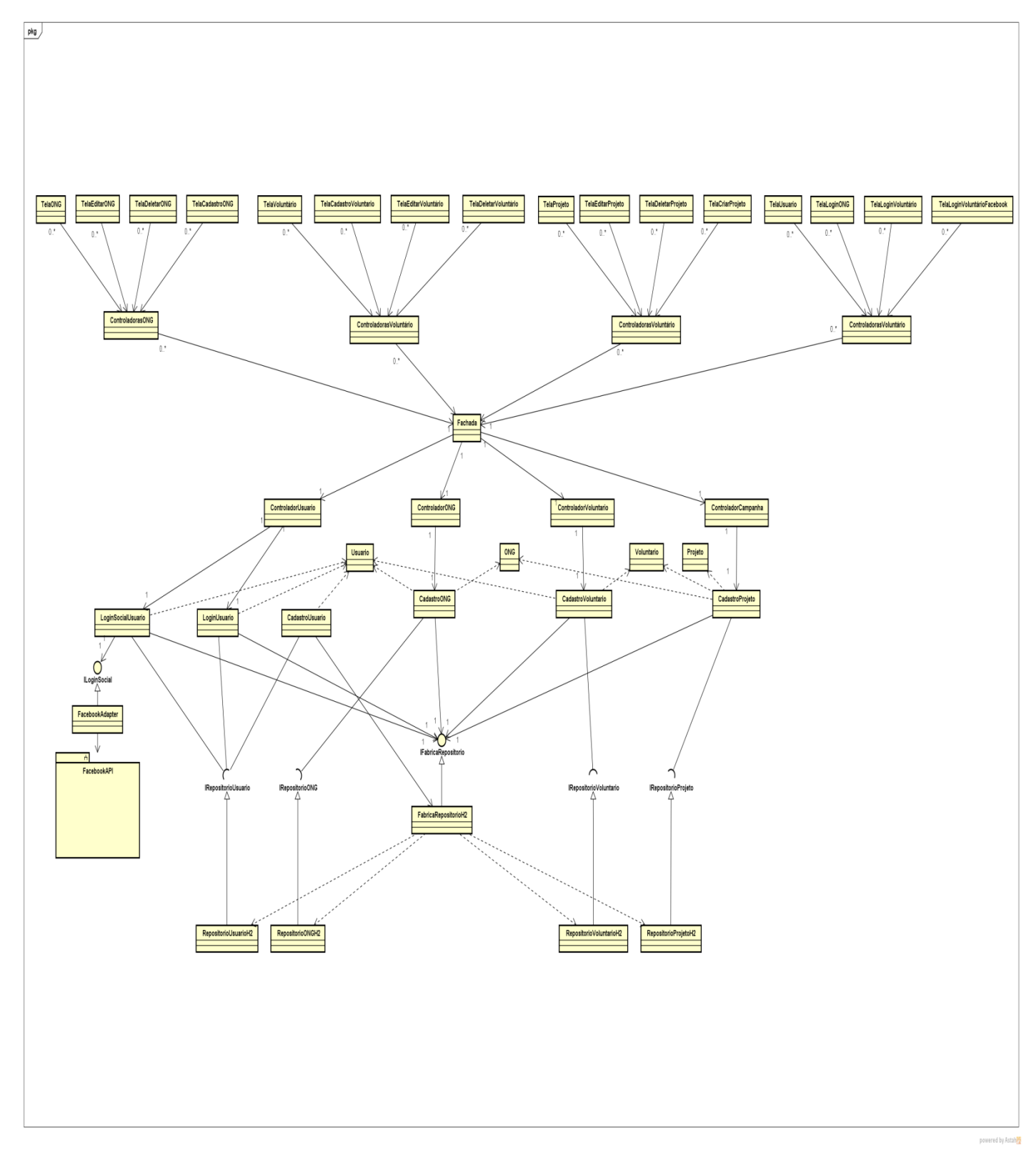

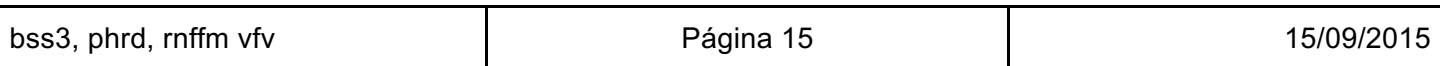

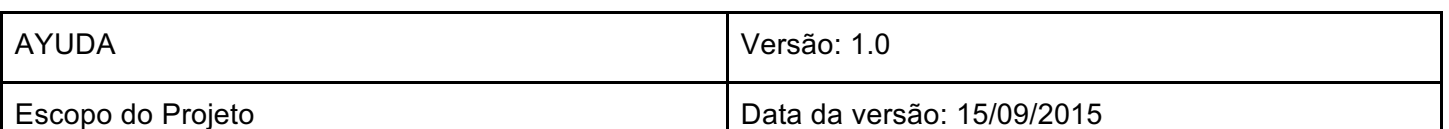

## 8. Diagrama de Pacotes

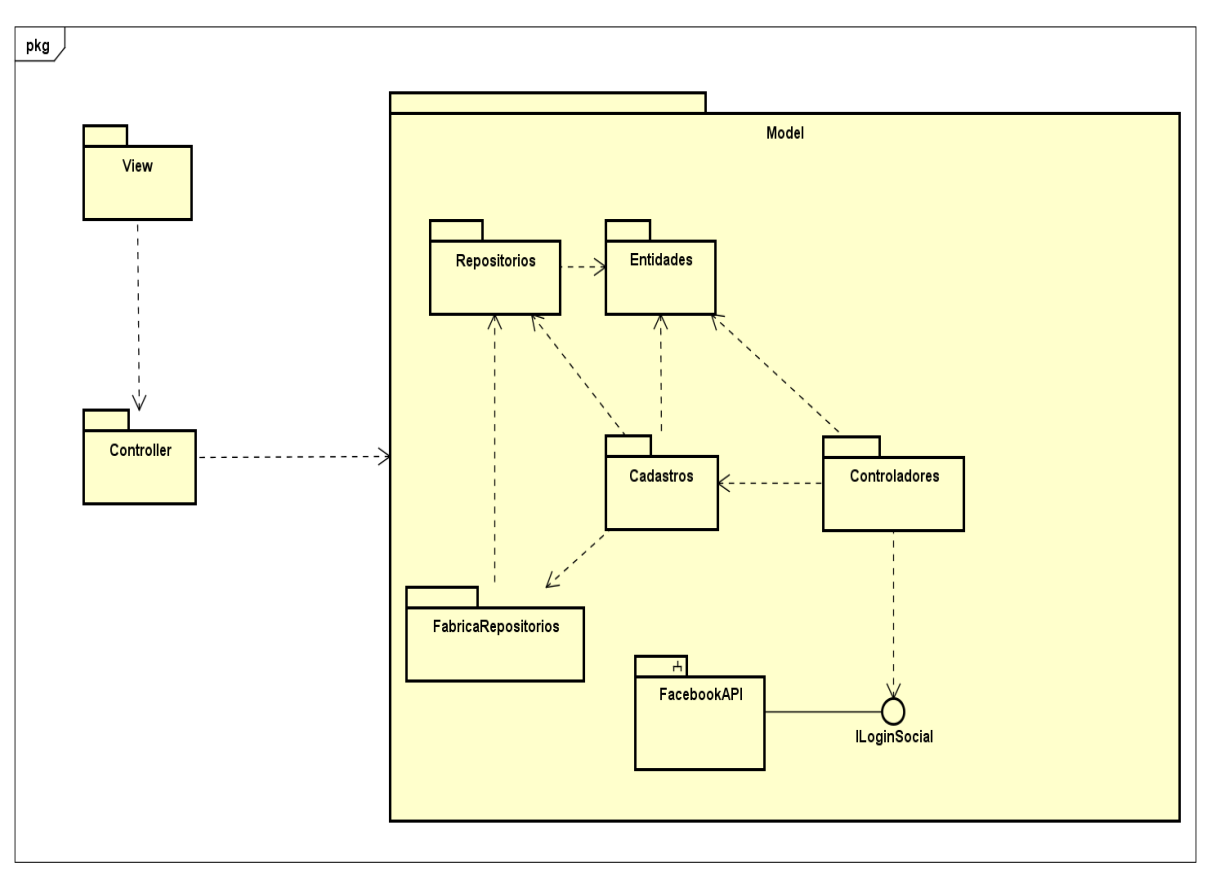

powered by Astah

### 9. Mapeamento de classes de análise

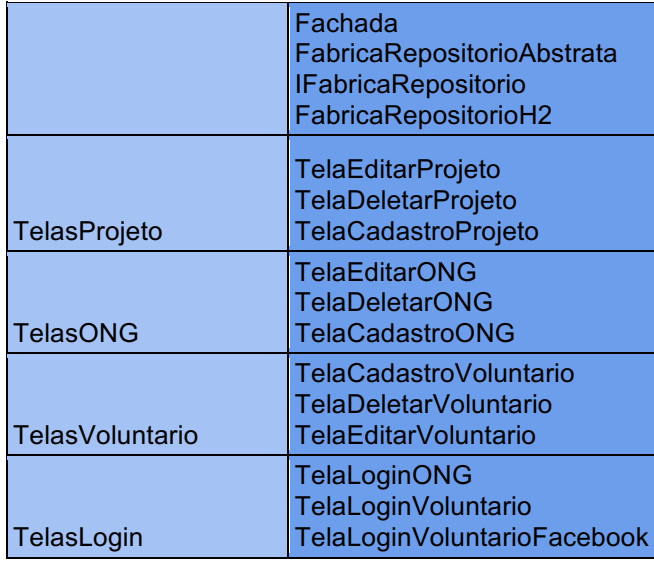

bss3, phrd, rnffm vfv **Details and Containers** Página 16 15/09/2015

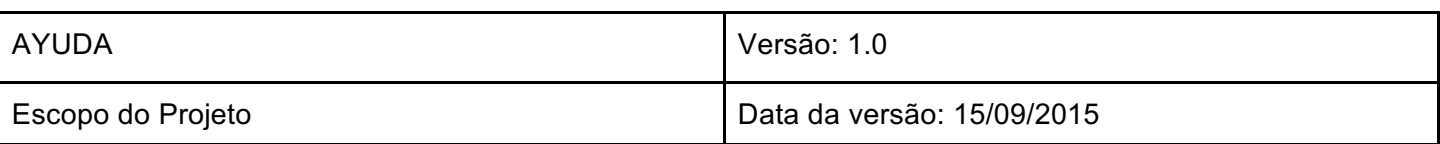

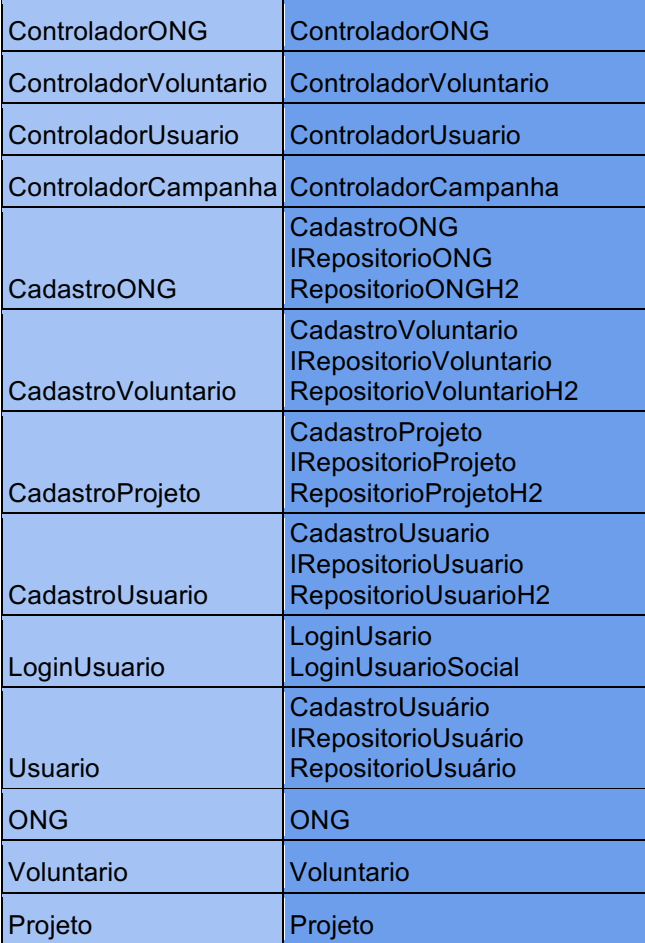

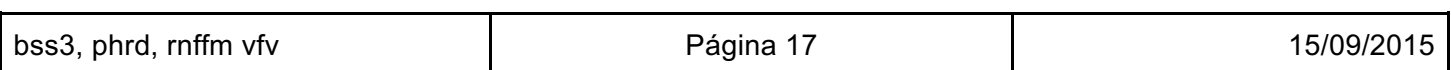